# **FUJIFILM**

# 富士数码相机

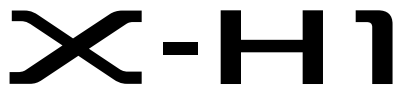

# 新功能指南

1.10 版

因固件更新而添加或更改的功能可能与本产品附带文档中的描述不 再相符。有关不同产品可用更新的信息,请访问我们的网站:

*http://www.fujifilm.com/support/digital\_cameras/software/fw\_table.html*

BL00004981-600 **ZHS**

目录

X-H1 固件 1.10 版添加或更新了下列功能。有关早期版本的 信息,请访问以下网站。

#### *http://fujifilm-dsc.com/zhs/manual/*

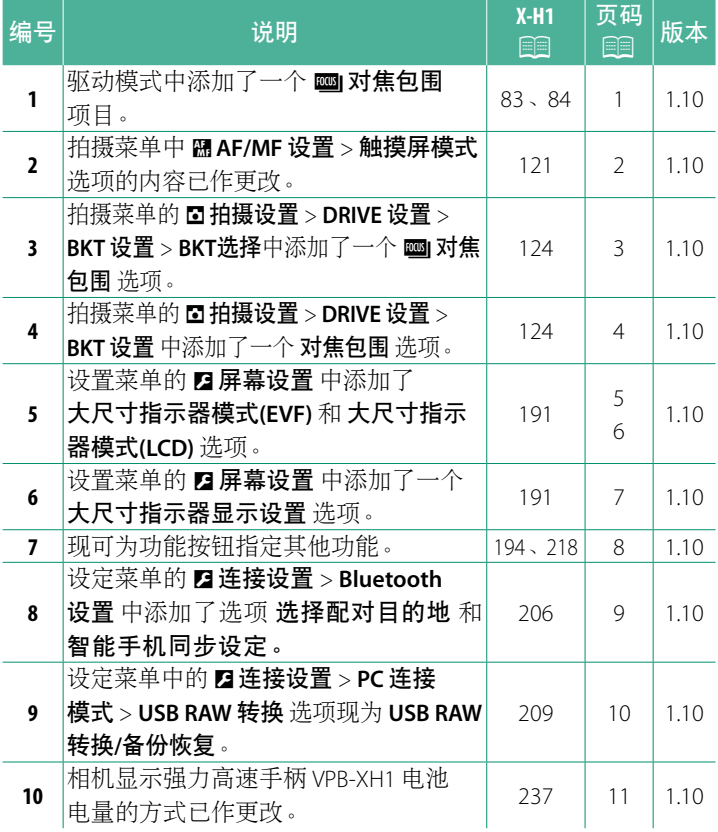

#### 更改与新增

更改与新增如下所述。

#### **X-H1 用户手册: P 83** 包围

**2** 导航至 ■拍摄设置 菜单中的 DRIVE 设置 > BKT 设置, 并选择 中自动曝光包围、BOISO包围、DI胶片模拟包 围、四 白平衡包围、四 动态范围包围 或者 四 对焦包围。

#### **X-H1** 用户手册:P **84** 图 对焦包围

每按一次快门按钮,相机会拍摄一系列照片,且在每次拍摄中改 变对焦。拍摄张数、每次拍摄中对焦改变的量以及拍摄间隔可使 用 A拍摄设置 > **DRIVE** 设置 > **BKT** 设置 > 对焦包围 进行选择。

### **X-H1** 用户手册:P **121** 触摸屏模式

### 对焦变焦的触控控制

对焦变焦过程中使用不同的触控控制(已启用对焦确认)。

#### 中央区域

轻触屏幕的中央可进行以下操作。

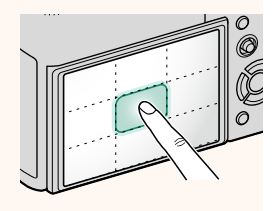

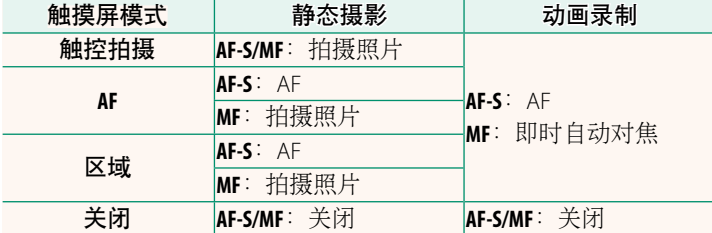

#### 其他区域

无论在静态摄影还是动画录制期间, 也 不管在触摸屏模式下选择了何种选项, 轻触其他区域都仅可简单地滚动屏幕。

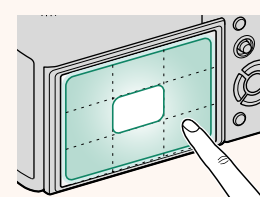

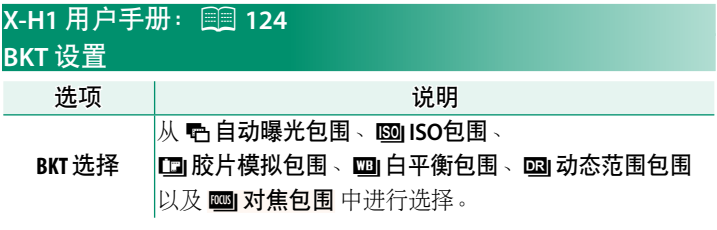

#### **X-H1**用户手册:P **124** 对焦包围

对焦和画面**/**步骤

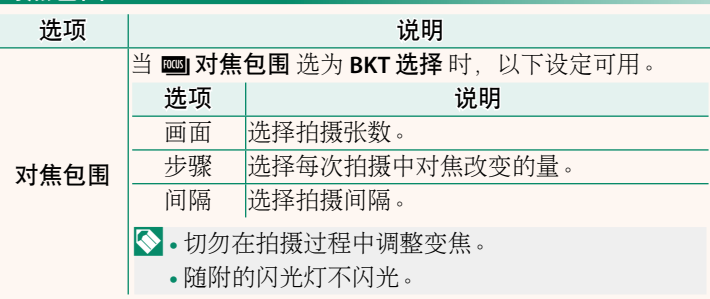

对焦与 画面 和 步骤 的所选项之间的关系如图所示。

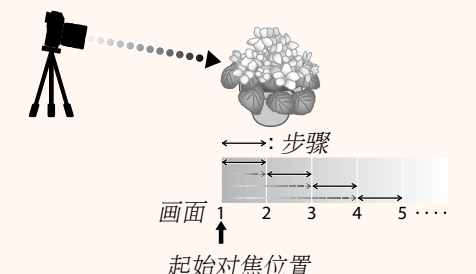

- 从起始位置到无穷远的范围内进行对焦。
- 步骤 值越小,给对焦带来的变化越小, 值越大值则带来的变化 越大。
- 无论 画面 选为何种选项,当对焦达到无穷远处时拍摄都将结束。

# **X-H1**用户手册:P **191** 大尺寸指示器模式**(EVF)**

选择 开 可在电子取景器中显示大尺寸指示器。所显示的指示器 可使用 2 屏幕设置 > 大尺寸指示器显示设置 进行选择。

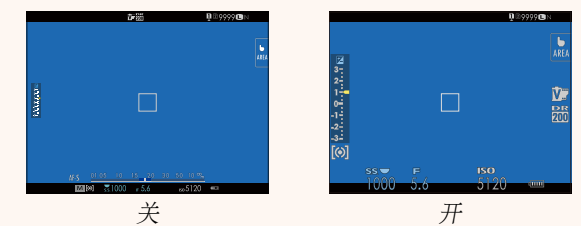

O <sup>当</sup> 大尺寸指示器模式**(EVF)** 选为 <sup>开</sup> 时,某些图标不会显示, 其中包括:

- 对焦指示
- 对焦模式
- 距离指示
- 录制音量
- 防抖模式
- N 若将 大尺寸指示器模式 指定给某一功能按钮,则该按钮可用于 在 大尺寸指示器模式 开启(开)和关闭(关)(图 194、218) 之间进行切换。

# **X-H1**用户手册:P **191** 大尺寸指示器模式**(LCD)**

选择 开 可在 LCD 显示屏中显示大尺寸指示器。所显示的指示器 可使用 D 屏幕设置 > 大尺寸指示器显示设置 进行选择。

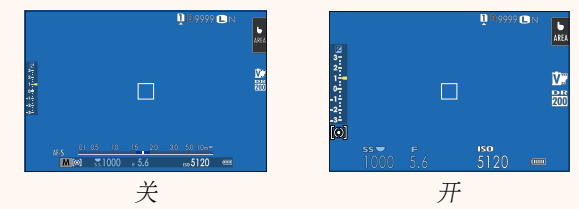

#### O <sup>当</sup> 大尺寸指示器模式**(LCD)** 选为 <sup>开</sup> 时,某些图标不会显示, 其中包括:

- 对焦指示
- 对焦模式
- 距离指示
- 录制音量
- 防抖模式
- N 若将 大尺寸指示器模式 指定给某一功能按钮,则该按钮可用于 在大尺寸指示器模式 开启(开)和关闭(关)(国194、218) 之间进行切换。

# **X-H1**用户手册:P **191** 大尺寸指示器显示设置

选择当 D屏幕设置 > 大尺寸指示器模式 **(EVF)** 或 大尺寸指示器模式**(LCD)** 选为 开 时所显示的指示器。

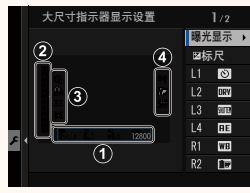

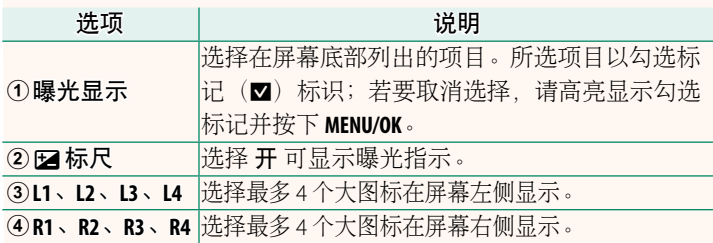

### **X-H1**用户手册:P **194**、**218** 功能**(Fn)**设定 为功能按钮指定功能

- 曝光补偿
- 图像尺寸
- 图像质量
- RAW
- 胶片模拟
- 颗粒效果
- 动态范围
- D范围优先级
- 白平衡
- 选择自定义设置
- 聚焦区域
- 对焦确认
- 自动对焦模式
- AF-C 自定设置
- 脸部识别/眼睛识别设置
- DRIVE 设置
- 自拍
- 快门类型
- ISO 自动设定
- 防抖模式
- 多重曝光
- 无线通信
- 闪光灯功能设置
- TTL-锁定
- 模型化闪光灯
- 全HD高速录制
- 减少闪烁
- 内置/外置麦克风音量调节
- 视频静音控制
- 景深预览
- 手动模式下预览曝光/白平衡
- 自然实时视图
- 直方图
- 电子水平仪
- 大尺寸指示器模式
- 仅限 AE <sup>锁</sup>
- 仅限 AF <sup>锁</sup>
- AE/AF <sup>锁</sup>
- AF-ON
- 光圈设定
- 性能
- 自动图像传输
- 选择配对目的地
- Bluetooth 开/<sup>关</sup>
- 播放
- 无(控制禁用)

## **X-H1**用户手册:P **206 Bluetooth 设置**

调整 Bluetooth 设定。

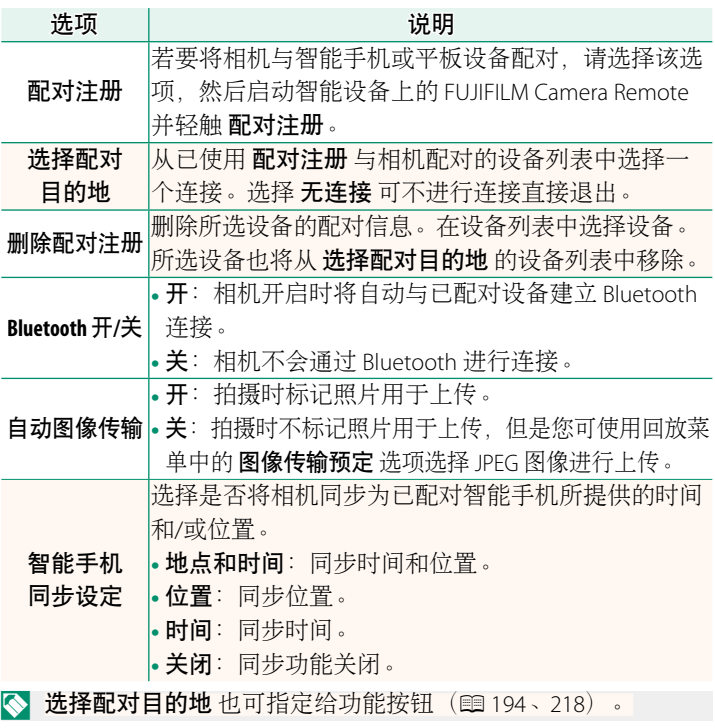

### **X-H1**用户手册:P **209 PC**连接模式

调整设定以连接至计算机。

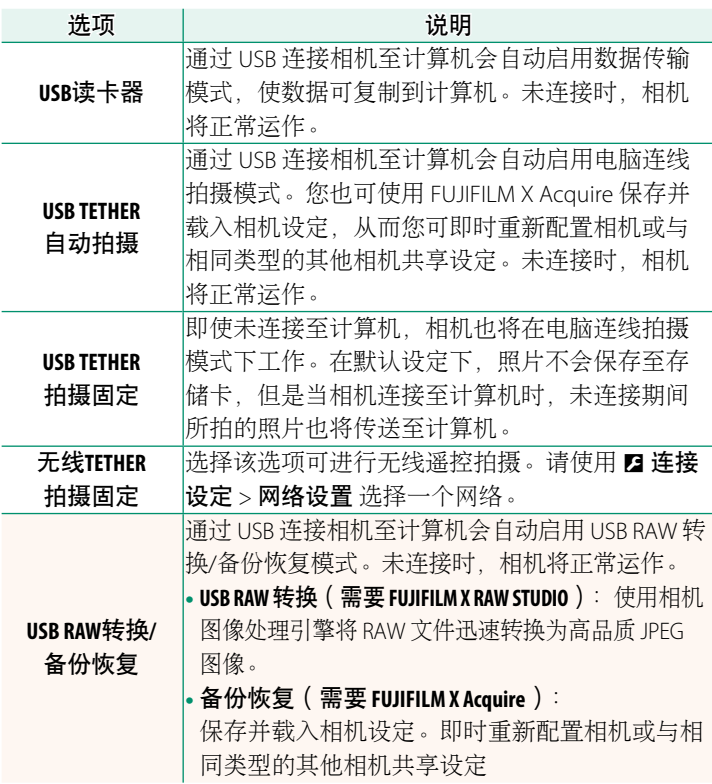

#### **X-H1**用户手册:P **237** 电池电量

相机检测手柄中电池的剩余电量时,屏幕中将显示"检查电池 电量"指示。一旦相机测出电池剩余的电量,该显示将变为 电池电量显示。

# **FUJIFILM**

- 原产地:日本
- 监 制:富士胶片株式会社
- **I**th 址:日本东京都港区赤坂9-7-3
- 销售商:富士胶片(中国)投资有限公司
- **t**h 址: 上海市浦东新区银城中路68号 时代金融中心27楼28楼
- 电. 话: 400-820-6300

出版日期: 2018年5月

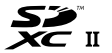

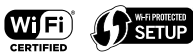

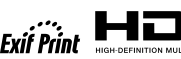

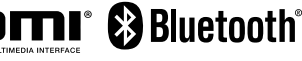